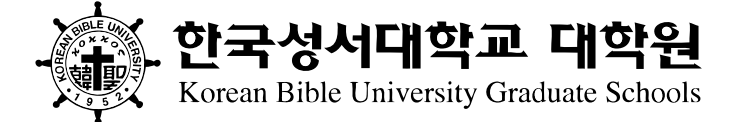

#### 결석계 제출

# 한국성서대학교 대학원 학습관리시스템 사용 안내

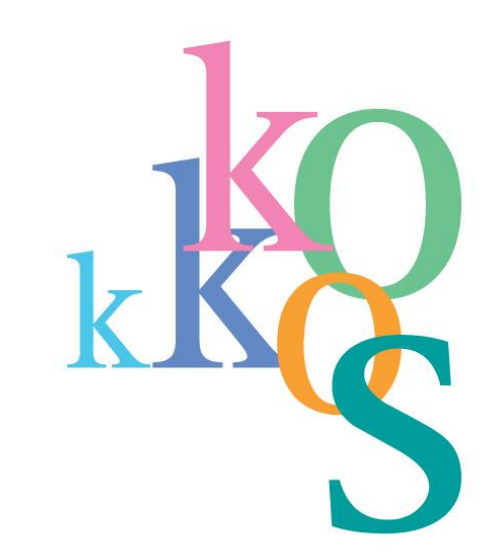

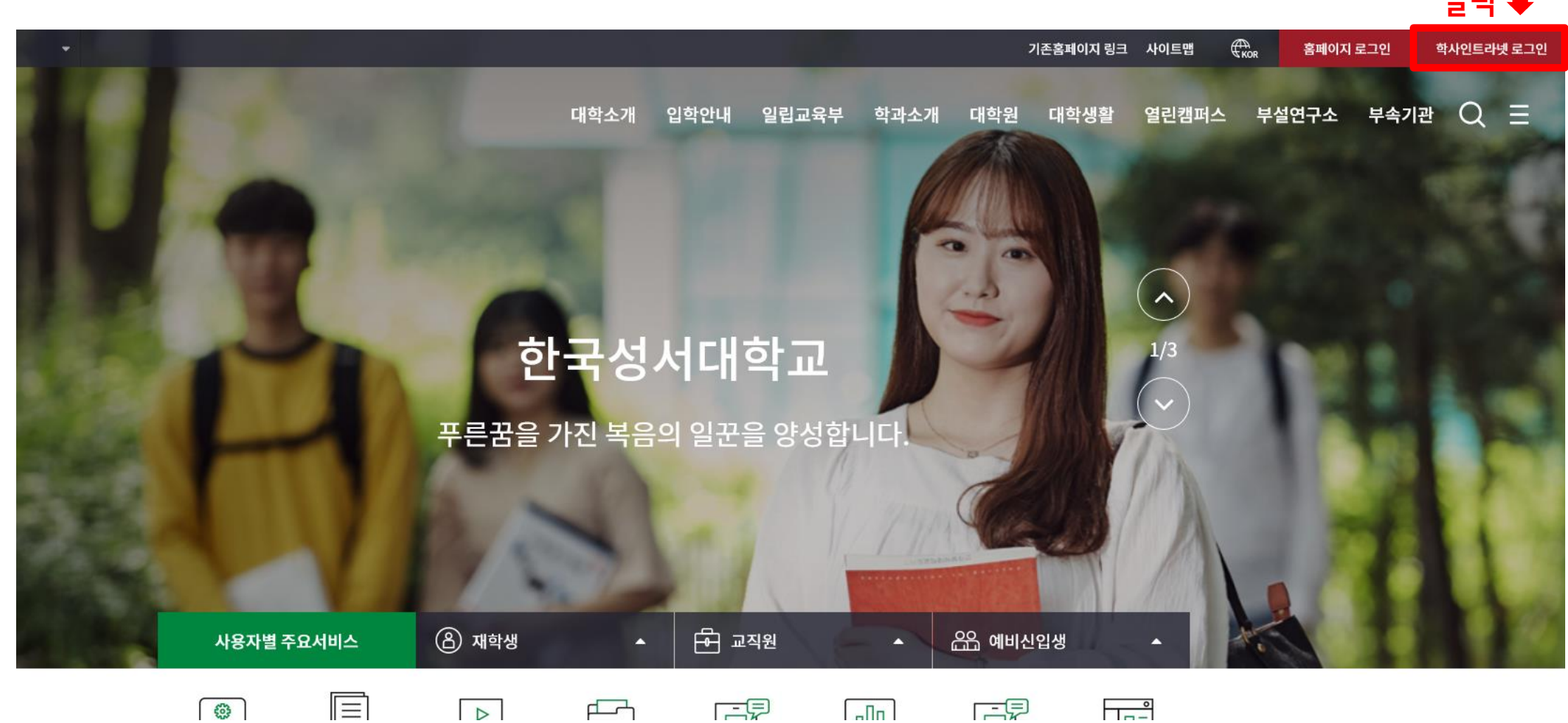

1. 학습관리시스템 접속

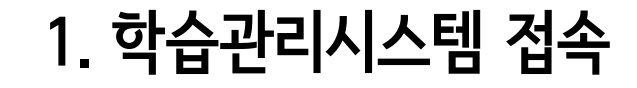

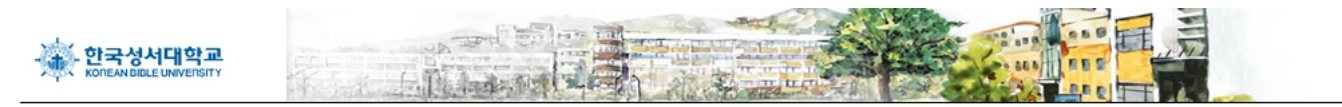

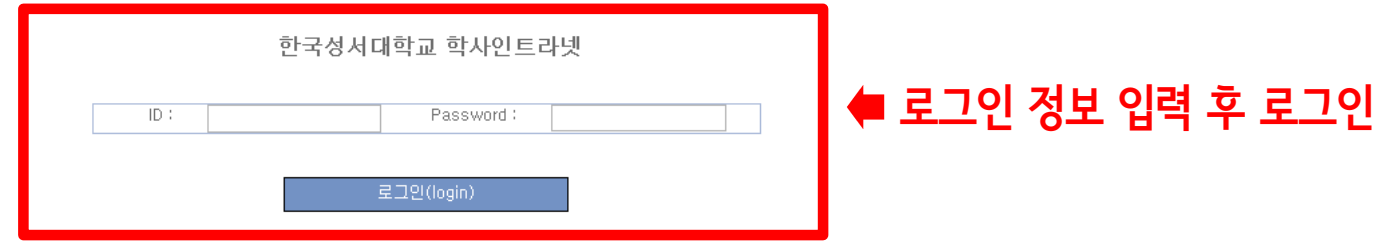

인트라넷 계정생성 | 학부 신편입생 학번 확인

한국성서대학교 학사정보시스템입니다. (2020년 02월 25일)

### 1. 학습관리시스템 접속

학생메뉴

출결관리

Office 365

학습관리시스템(LMS)

학적관리 온라인강의실 성적관리 학생 장학금 게시판

클릭

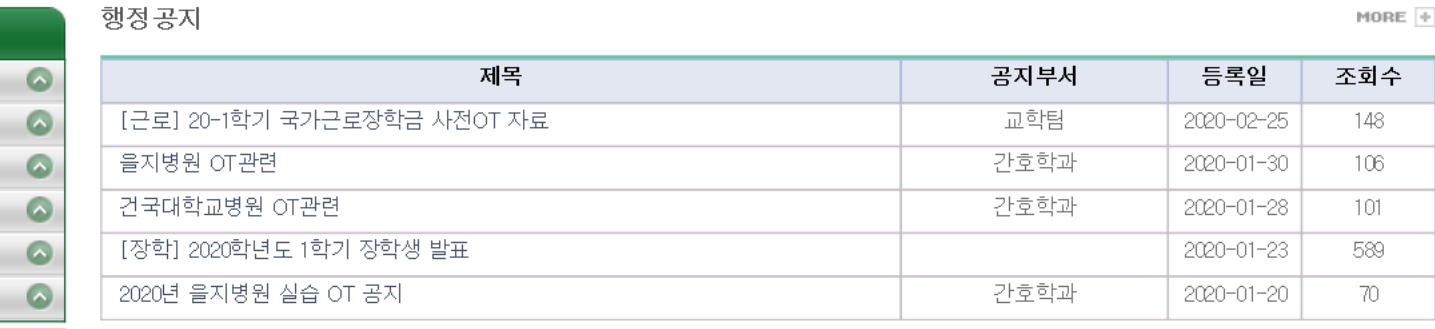

#### 학습지원 게시판

#### $MDRE +$

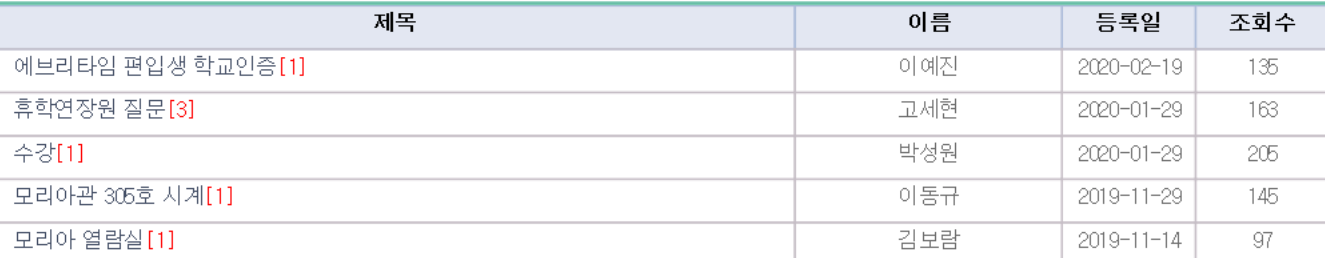

### 1. 학습관리시스템 접속

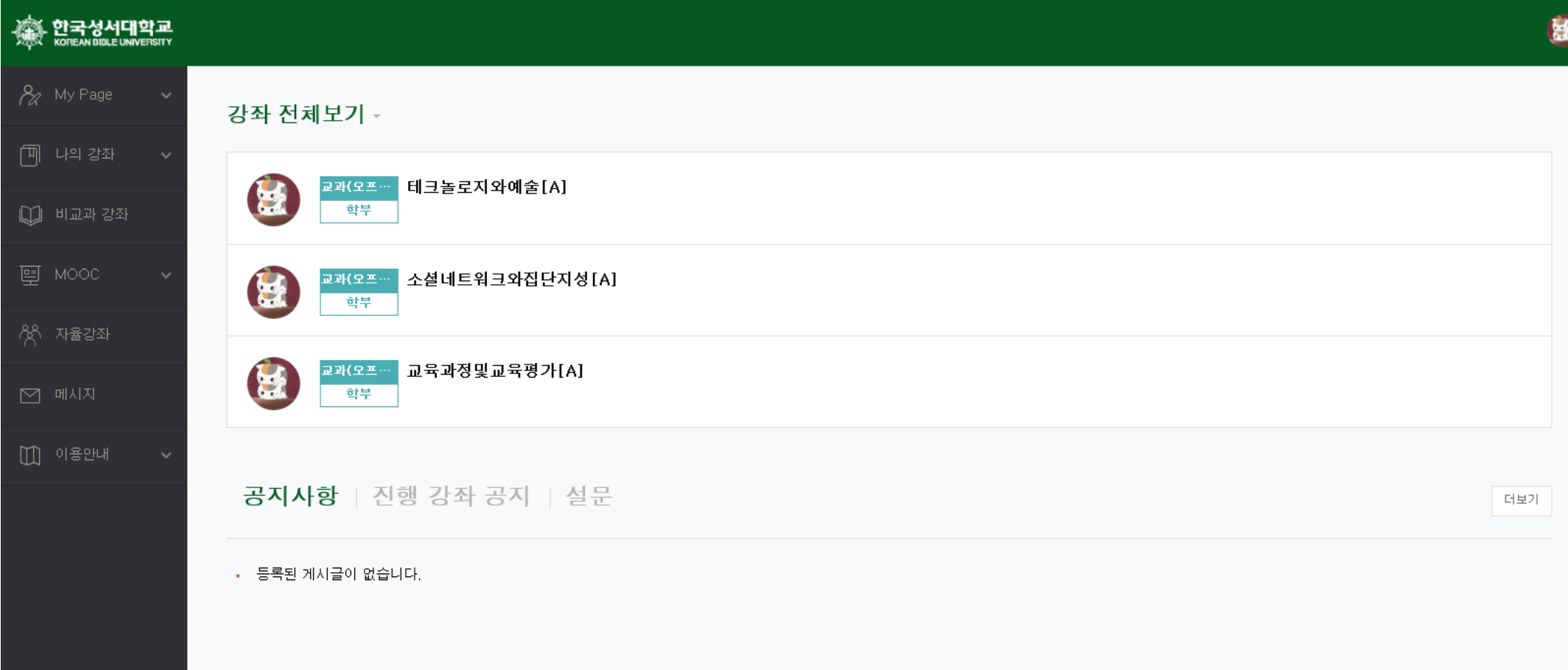

**4**

## 1. 학습관리시스템 접속

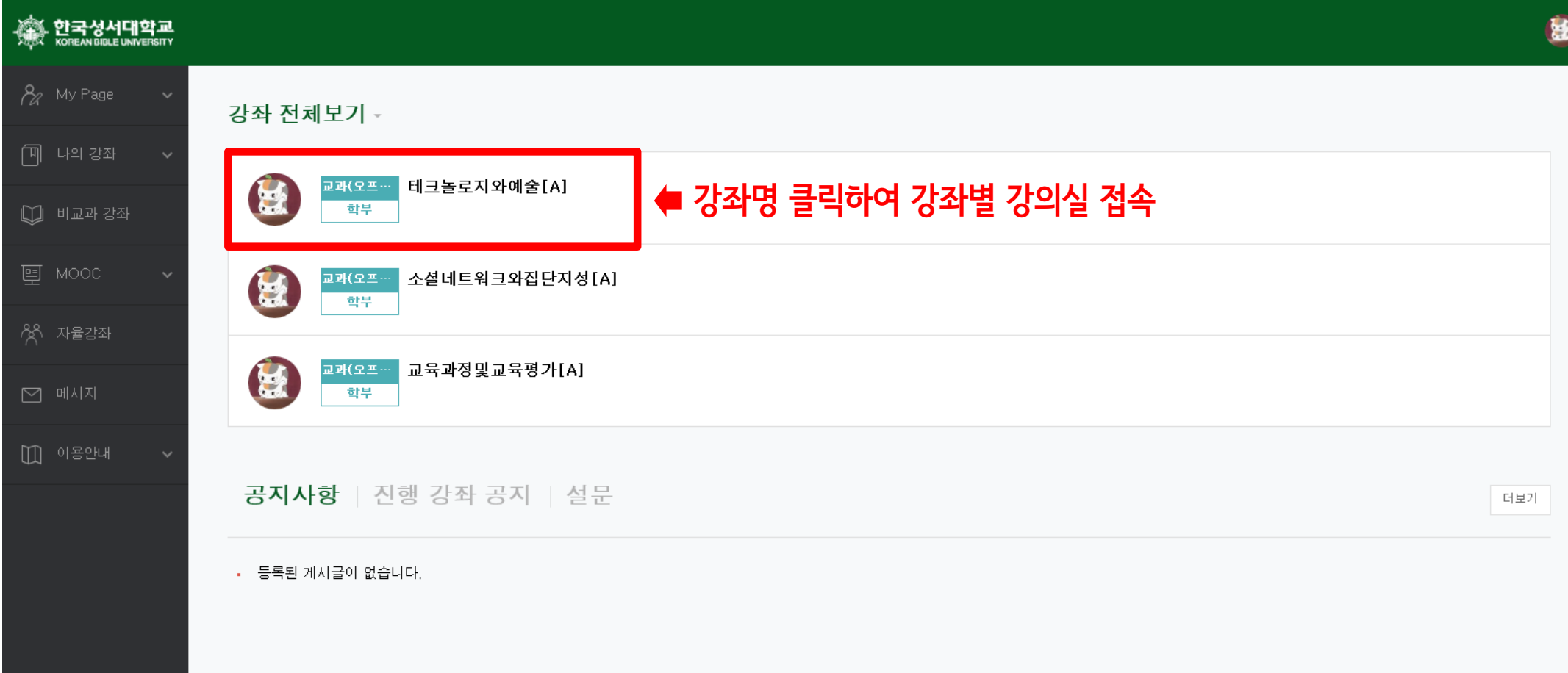

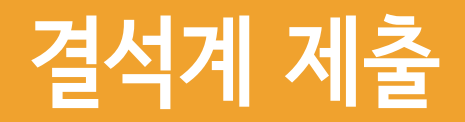

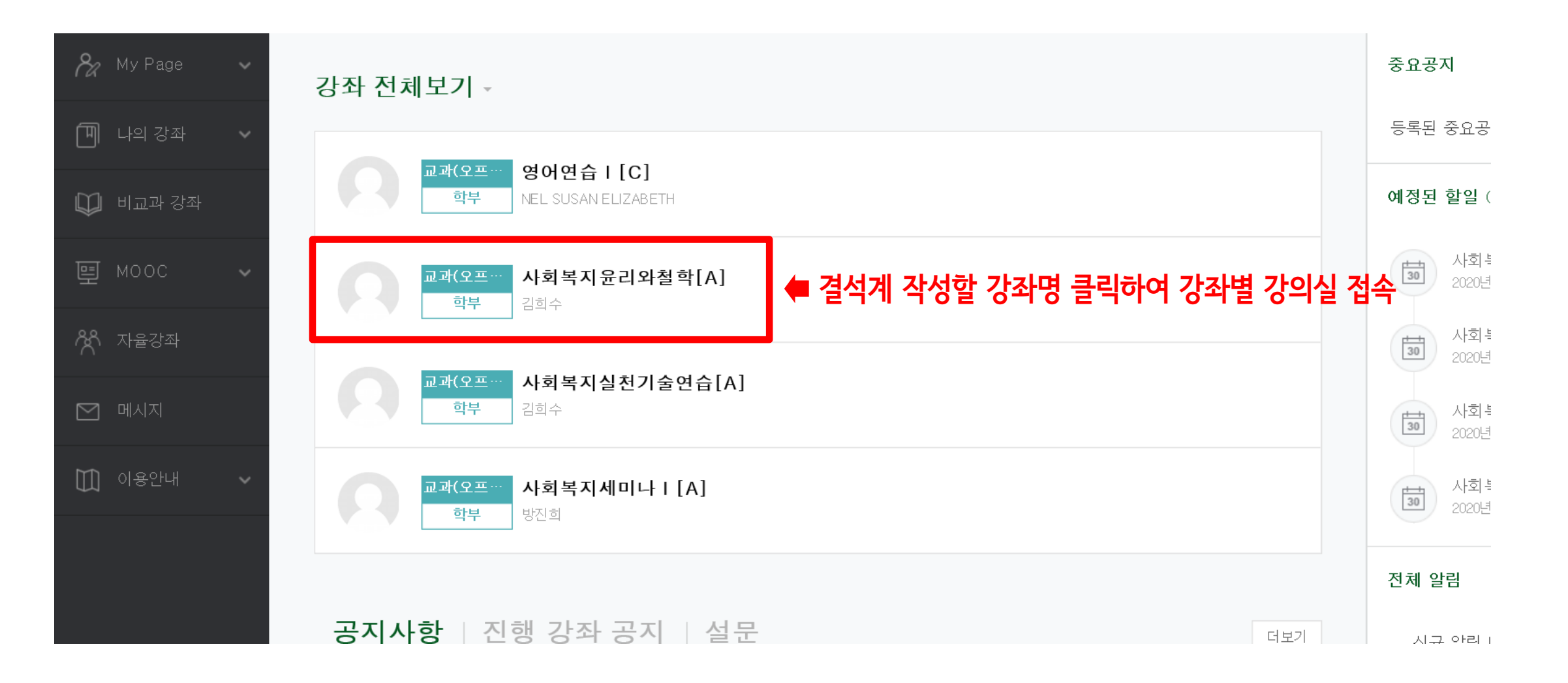

**6**

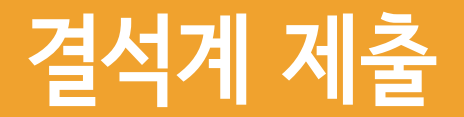

#### 1. 결석계 작성 및 제출

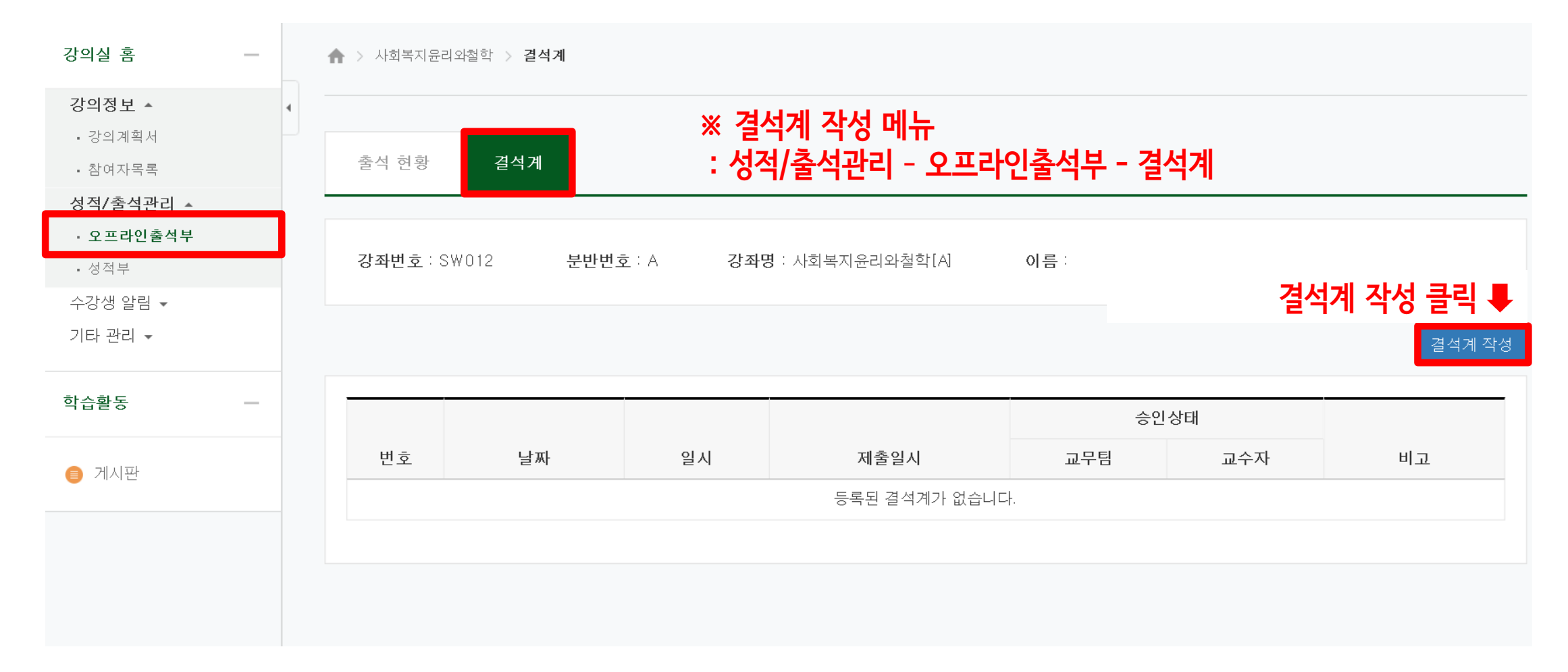

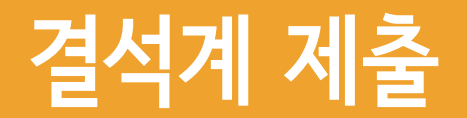

### 1. 결석계 작성 및 제출

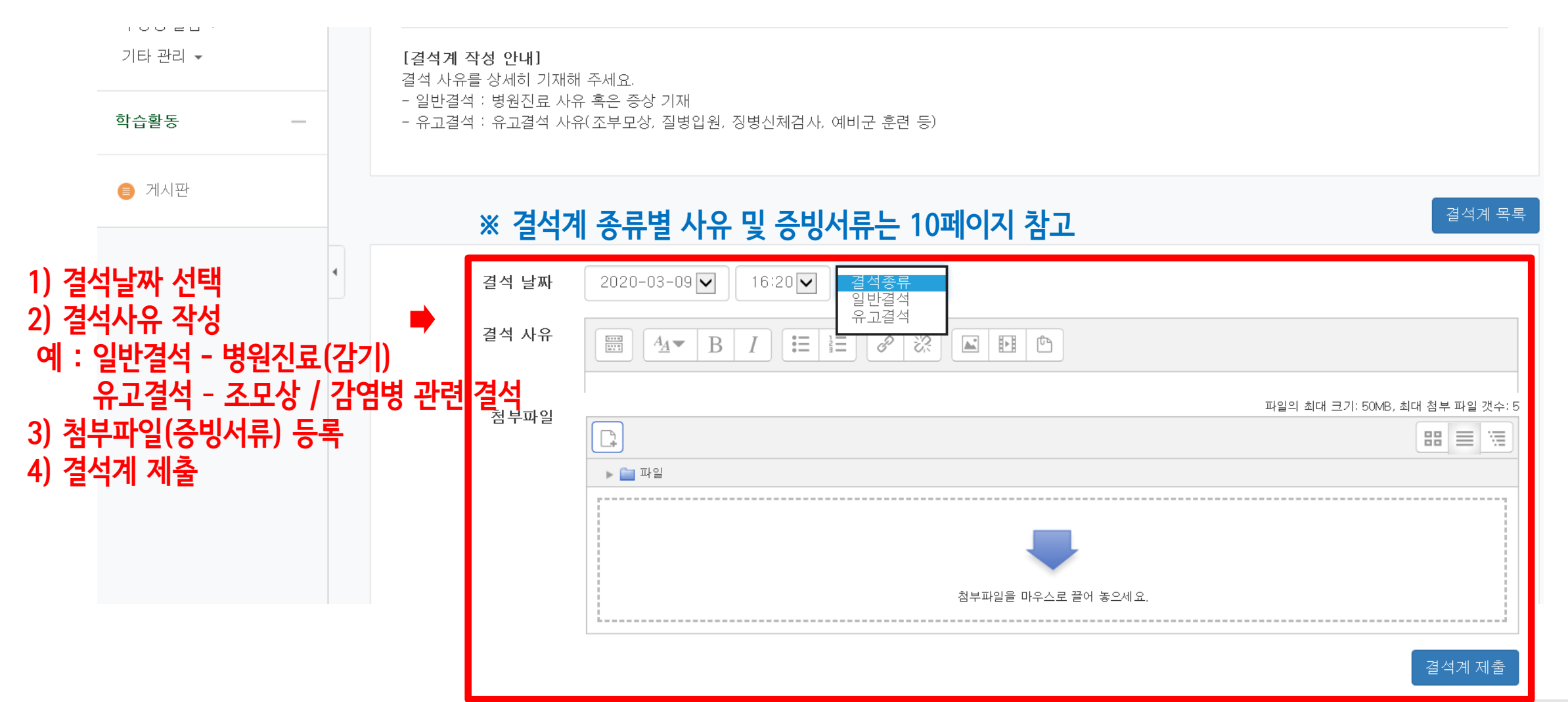

**8**

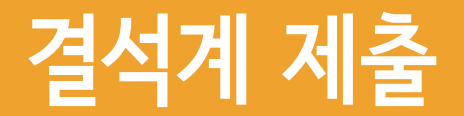

### 1. 결석계 작성 및 제출

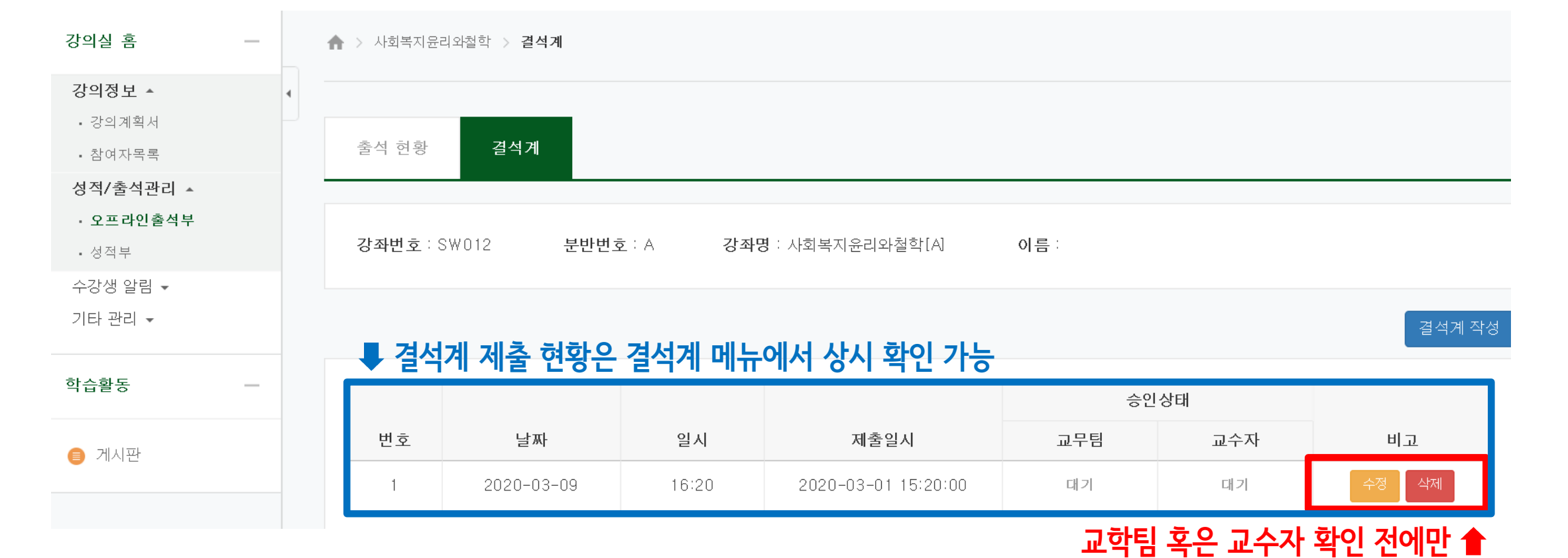

**9**

수정 혹은 삭제 가능

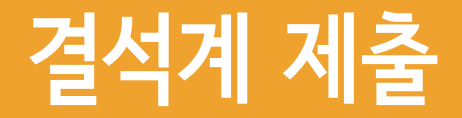

### 2. 결석계 종류별 사유 및 증빙서류

#### ※ 관련 규정 : 학사규정 제9조(결석인정범위)

#### ※ 유고결석 : 해당 기간 출석한 것으로 인정

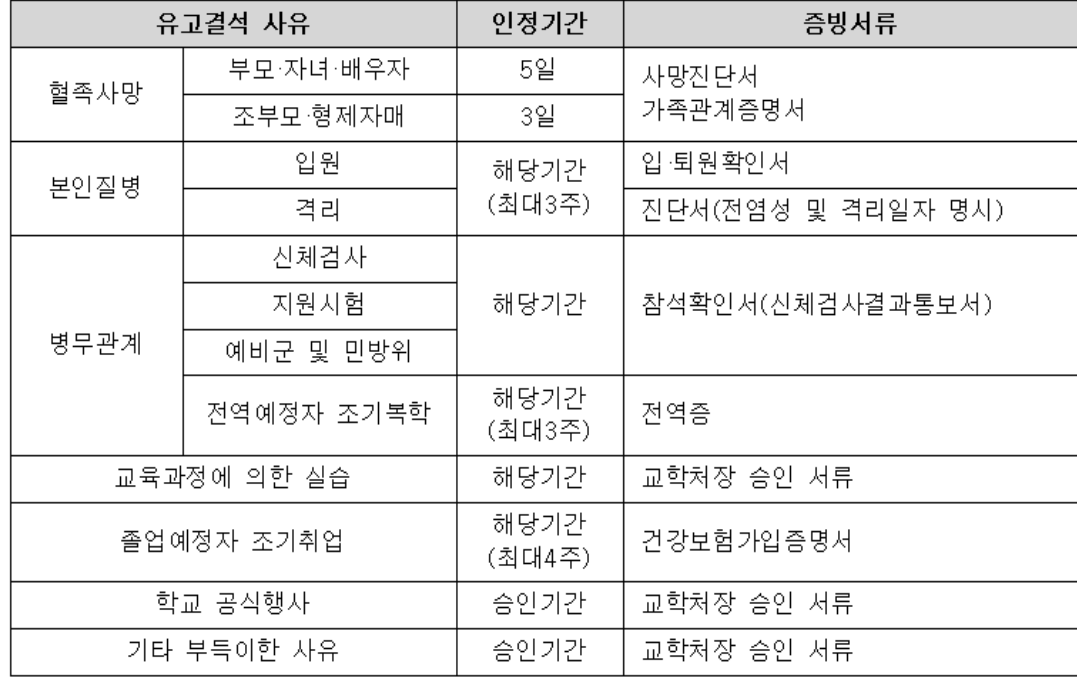

#### ※ 일반결석 : 해당 기간 결석으로 처리되나 출석점수 감점여부는 교수 재량

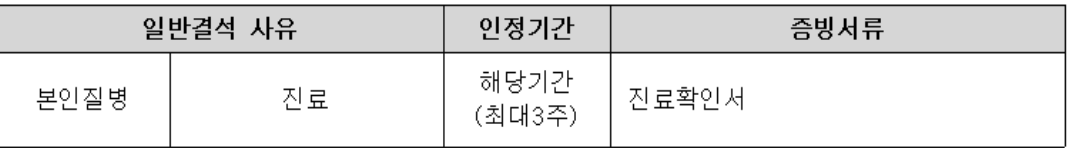

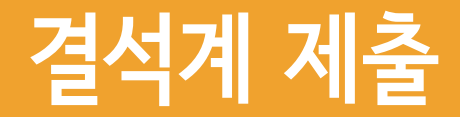

#### 3. 코로나19 관련 결석계 사유 및 증빙서류

#### 1) 자가격리 대상자 : 자가격리 대상 확인 서류(격리통지서 등)

- 최근 14일 이내 해외 혹은 국내 집단발생 지역(시설) 방문자로 자가격리 대상자임을 통보받은 경우
- 코로나19(의심)환자 접촉자로 자가격리 대상자임을 통보받은 경우

2) 의심 증상자 : 의심 증상으로 진료받은 기록(진료확인서, 처방전 등)

- 37.5도 이상 발열이 2~3일간 계속되는 경우
- 인후통, 기침, 호흡곤란 등의 호흡기 증상이 있는 경우
- 구토, 설사 등의 소화기 증상이 있는 경우